# **TFT LCD COLOR MONITOR**

User's manual

Model : LCD-1513VB 15.1"

Model : LCD-1513TS 15.1"

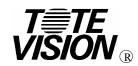

1319 Dexter Avenue N.#020, Seattle,WA 98109 TEL : 206/623-6000 FAX : 206/623-6609

# Multilingual User's Manual :

| 1.Introduction           |         |
|--------------------------|---------|
| Product Description      | Page.2  |
| Package Contents         | Page.2  |
| Product Features         | Page.2  |
| Cleaning                 | Page.3  |
| 2. Control Function      |         |
| OSD Button               | Page.4  |
| OSD Control              | Page.6  |
| 3. Inputs Diagram        |         |
| Inputs                   | Page.10 |
| Setting Up               | Page.11 |
| 4. Display Angle         | Page.13 |
|                          |         |
| 5. Product Specification | Page.14 |
| 6. Display Modes         | Page.15 |
|                          |         |
| 7.Service Information    | Page.16 |
| 8. Appendices            | Page.17 |

### **FCC Notice**

This equipment has been tested and found to comply with the limits for FCC class B.

## Trademarks

Trademarks are the rights of their respective owners.

We reserved the right to change the specification or the documentation without further notice. We also take no responsibility for damage caused by improper use of this product. Warranty void if customer break the seal of the enclosures.

## Introduction

#### Product Description

Congratulations on purchasing the next generation of LCD monitor display! This state-of-the-art high brightness LCD monitor incorporates high quality display into a small light weighted module. It has power-saving capabilities and emits no harmful X-ray radiation. You will certainly enjoy the benefit of its features: high brightness for better visibility under any given environment, expanded color domain for better quality images, and further viewing distance for comfort and safety.

This LCD monitor incorporates 15" color active matrix thin-film-transistor (TFT) liquid crystal display with **ABT** (Advanced Brightness Technology) that makes the screen much more brighter in order to provide superior display performance, especially for movies and picture display. Maximum resolution of XGA 1024 x 768 is ideal for displaying complex graphics and high definition images. Other outstanding designs that enhance this LCD monitor's performance are Plug & Play compatibility, audio system, A/V input, and users friendly OSD (On Screen Display) controls.

## Package Contents

Included with your LCD monitor are following items :

- 15" TFT LCD monitor
- 15 pin D-sub signal cable
- AC power cable
- User's manual
- Sound Card Cable
- Adaptor & AC Cord

## **Product Features**

- High contrast color TFT LCD display support resolution up to XGA 1024 x 768.
- Compatible with IBM VGA, VESA, and Macintosh standards.
- Imbedded audio system provides sound performance.
- 2 AV-IN and S-video use.

Page.2

- Audio-1, Audio-2, and PC line in sound application.
- Power management system conforms to VESA DPMS standard.
- Support DDC1/2B for Plug & Play compatibility.
- Advanced OSD control for picture quality adjustment.
- Detachable stand for wall-mounting application.

#### Cleaning

- Gently wipe screen with a clean camel hair lens brush, or a soft, clean, lint-free cloth. This removes dust and other particles that can scratch the screen.
- Do not apply pressure to the screen surface when wiping it clean.
- Do not pour or spray any liquid directly onto the screen or case of the LCD monitor. Chemical cleaners have been reported to damage the screen or case of the LCD monitor.

# **Control Function**

## Control Button Front View

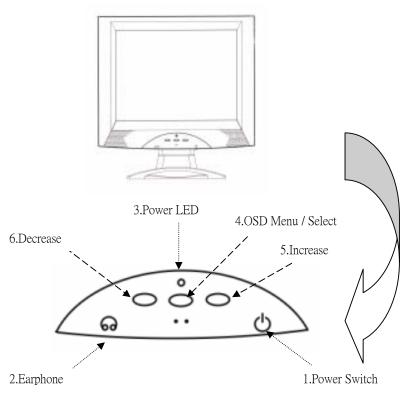

- 1.Power Switch : Pressing this button turns the display system power on or off.
- 2.Earphone : This input would offer users another better choice in using a monitor without disturbing others.
- 3.Power LED : This Power LED indicates different status when this unit operates in different modes.
  - Page.4

4.OSD Menu / Select : Pressing this button pops up the OSD menus on the screen, and used to select the OSD control options on the screen.

5.Increase : This button is used to adjust the increasing value of selected OSD control option.

6.Decrease : This button is used to adjust the decreasing value of selected OSD control option.

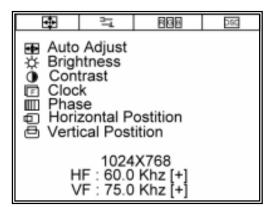

| •                                      | Ц                                                                                     | 232 | DSC |  |  |
|----------------------------------------|---------------------------------------------------------------------------------------|-----|-----|--|--|
| 원 Inpu<br>원 Inpu<br>료ᢀ Volu<br>과⊄ Mute | ଝୁ Input AV1<br>ଝୁ Input AV2<br>ଝୁ Input S-Video<br>ଣ୍ୟ Volume<br>ସାସ Mute<br>E Reset |     |     |  |  |
| H<br>V                                 | 1024X768<br>HF : 60.0 Khz [+]<br>VF : 75.0 Khz [+]                                    |     |     |  |  |

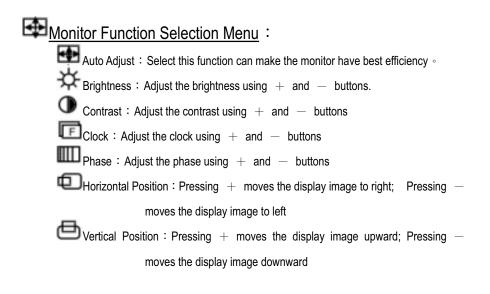

| Tools Menu :                                                    |
|-----------------------------------------------------------------|
| Pupput AV1: 1st Video-out connector of any image resource       |
| Input AV2 : 2nd Video-out connector of any image resource       |
| nput S-Video : S Video-out connector of any image resource      |
| $\mathbf{M}$ Volume:Adjust the volume using $+$ and $-$ buttons |
| Mute : Mute function.                                           |
| Reset : reset function.                                         |

Page.6

| ŧ                                                  | Ľ | 252 | 080 |  |
|----------------------------------------------------|---|-----|-----|--|
| ଣଳା Red<br>ଜଳା Gree<br>ଜଳା Blue                    | n |     |     |  |
| 1024X768<br>HF : 60.0 Khz [+]<br>VF : 75.0 Khz [+] |   |     |     |  |

| ŧ                                                                                              | Ľ | 268 | DSC |  |  |
|------------------------------------------------------------------------------------------------|---|-----|-----|--|--|
| Exit OSD<br>OSD Horizontal Position<br>OSD Vertical Position<br>OSD TimeOut<br>IF Moire Adjust |   |     |     |  |  |
| 1024X768<br>HF : 60.0 Khz [+]<br>VF : 75.0 Hz [+]                                              |   |     |     |  |  |

| RGB Adjusting Menu: | OSD Function Selection Menu:                                                               |
|---------------------|--------------------------------------------------------------------------------------------|
| CERed : Red Range   | Exit OSD : Exit the OSD function selection menu.                                           |
| Green : Green Range | $\odot$ OSD Horizontal Position $:$ Pressing $+$ moves the OSD menu to right; Pressing $-$ |
| Blue : Blue Range   | moves the OSD menu to left                                                                 |
|                     | $rac{1}{2}$ OSD Vertical Position: Pressing $+$ moves the OSD menu upward; Pressing $-$    |
|                     | moves the OSD menu downward                                                                |
|                     | OSD Time Out : Set the OSD time                                                            |
|                     | Moiré Adjust : Set panel moiré degrees and noise.                                          |
|                     |                                                                                            |

# Inputs Diagram

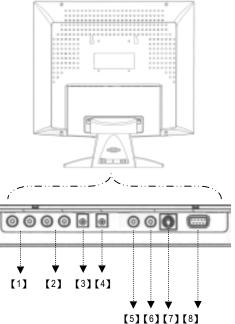

#### [1] AUDIO1 : This can be connected to the 1st audio-out connector of any sound resource.

[2] AUDIO2 : This can be connected to the 2nd audio-out connector of any sound resource.

[3] LINE IN : This can be connected to the 3rd audio-out connector of any sound resource.[4] DC IN : This is for connecting the power cable.

- [5] VIDEO1 : This can be connected to the 1st video-out connector of any video resource.
- [6] VIDEO2 : This can be connected to the 2nd video-out connector of any video resource.
- [7] S-VIDEO : This can be connected to the 3rd video-out connector of any video resource.
- [8] PC IN : This can be connected with the D-Sub 15 pin signal connector.

# <u>Precautions</u>

- Read all of these instructions and save them for later use.
- Follow all warnings and instructions on the product.

#### Product

- Do not cover block the vent holes in the case.
- Do not insert sharp objects or spill liquid into the LCD monitor through cabinet slots. They may cause accidents, fire, electric shock or failure.
- Disconnect the power plug from the AC outlet if you will not use it for an indefinite period.
- Do not attempt to service this product yourself, by opening or removing covers may expose you to dangerous voltage points or other risks.
- Do not touch the screen directly with your fingers. You may damage the screen, and oil from your skin in difficult to remove.
- Do not apply pressure to screen. The LCD is a very delicate product.

#### Power

• Use the type of power indicated on the marked label.

#### Plugs

- Do not remove any of the prongs of the monitor's three-pronged power plug.
- Disconnect the power plug from the AC outlet under following conditions :
- If you will not use it for an indefinite period time.
- When the power cord or plug is damaged or frayed.
- If the product does not operate properly, adjust only those controls that are mentioned in the
  operating instructions. Improper adjustment of other controls may result in damage and will
  often require extensive work by a qualified technician to restore the product to normal
  operation.
- If the product has been dropped or the cabinet has been damaged.
- If the product exhibits a distinct change in performance, indicating a need for service.
- Power and extension cords
- Do not allow anything to rest on the power cord.

- Do not locate this product where persons will walk on the cord.
- Use the proper power cord with correct attachment plug type. If the power source is 120V AC, use a power cord that has UL and C-UL approvals. If the power source is a 240V AC supply, use the tandem (T blade) type attachment plug with ground conductor power cord that meets the respective European country's safety regulations, such as VDE for Germany.
- Do not overload wall outlets or power cords. Ensure that the total of all units plugged into the wall outlet does not exceed 10 amperes.
- Ensure that the total ampere ratings on all units plugged into the extension cord is not above the cord's rating.
- If the power supply cord, which came with your monitor, is to be connected to the PC instead of the wall outlet, this equipment is to be used with UL/TÜV approved computers with receptacle rated 100~240V AC, 50/60Hz, 1.0A(minimum).

#### Environment

- Place the monitor on a flat and leveled surface.
- Place the monitor in a will-ventilated place.
- Keep the monitor away from the following:
   Do not place unit in extreme hot, cold or humid environment and do not place it directly under sunlight, dusty surroundings, equipment that generate strong magnetic fields.
- Please adjust the frequency to 75 Hz after setting up the LCD monitor.
- Then push the OSD menu button and use the Auto Adjust function to fine the best mode of your computer.

## **Display Angle**

Tilting

For viewing clarity, you can tile the LCD forward ( up to 3 degrees ) or backward ( up to 15 degrees ) .

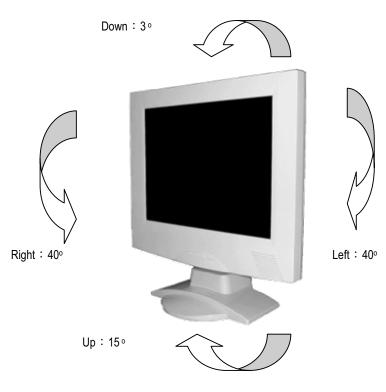

# **Product Specification**

| Туре                 | 50                                             |                        |                    |
|----------------------|------------------------------------------------|------------------------|--------------------|
| Spec                 | PC                                             | SPEAKER                | AV                 |
| LCD Display          | 15" active matrix TFT LCD panel                |                        |                    |
| Pixel Pitch          | 0.297(H) x 0.297(V) mm                         |                        |                    |
| Max. Resolution      | 1024(H) x 768(V) XGA                           |                        |                    |
| Set Size             | 418(H) x 399(V) x 201(D) mm                    |                        |                    |
| Pack Size            | 480(H) x 450(V) x 230(D) mm                    |                        |                    |
| Contrast Ratio       | 150:1~400:1                                    |                        |                    |
| Brightness           |                                                | 500 ~ 1000 cd/m2       |                    |
| Response Time        | 20~50ms                                        |                        |                    |
| Display Color        | 16.777 M                                       |                        |                    |
| View Angle L+/R-     | ±60°~±80°                                      |                        |                    |
| U+/D-                | ±50°~±60°                                      |                        |                    |
| Pc Interface         | RGB analog 0.7V peak to peak                   |                        |                    |
| Video Sync.          | TTL positive or negative                       |                        |                    |
| Display Mode         | VGA, SVGA, XGA                                 |                        |                    |
| Audio-in             | None                                           | Phone jack             | RCA (x 2)          |
| Video-in             | None None S & RCA (x                           |                        | S & RCA (x2)       |
| Signal Connector     | D-sub 15 pin                                   |                        |                    |
| Front Control        | Power on/off with LED, OSD Menu, +/-Adjustment |                        |                    |
| OSD                  | Contrast, Brightnes                            | s, Auto Adjust, Clock, | Phase, H-Position, |
|                      |                                                | V-Position             |                    |
|                      | Input: Pc / AV1 / AV2 / S-Video (AV)           |                        |                    |
| Power Adapter        | AC Input: 100-240V~1.5A, 50-60Hz               |                        |                    |
|                      | DC Output: 12V / 5.0A                          |                        |                    |
| Operating Conditions | Temperature: 0°C ~35°C                         |                        |                    |
| Ctorege Conditions   | Humidity: 20%~95%                              |                        |                    |
| Storage Conditions   | Temperature: -20°C ~60°C                       |                        |                    |
| Certification        |                                                |                        |                    |
|                      | FCC (DOC), CE-B, VCC-I, UL, TUV/GS             |                        |                    |
| Weight               | Net Weight : 4.66Kgs, Gross Weight : 6.66Kgs   |                        |                    |

# **Display Modes**

| Mode | Resolution | H Freq (kHz) | V Freq (Hz) |
|------|------------|--------------|-------------|
| 1    | 640 x 350  | 31.469       | 70.087      |
| 2    | 640 x 400  | 24.823       | 56.416      |
| 3    | 640 x 400  | 31.469       | 70.087      |
| 4    | 640 x 480  | 31.469       | 59.940      |
| 5    | 640 x 480  | 35.000       | 66.667      |
| 6    | 640 x 480  | 37.861       | 72.809      |
| 7    | 640 x 480  | 37.500       | 75.000      |
| 8    | 720 x 400  | 31.469       | 70.087      |
| 9    | 800 x 600  | 35.156       | 56.250      |
| 10   | 800 x 600  | 37.879       | 60.317      |
| 11   | 800 x 600  | 48.077       | 72.188      |
| 12   | 800 x 600  | 46.875       | 75.000      |
| 13   | 832 x 624  | 49.107       | 75.087      |
| 14   | 1024 x 768 | 48.363       | 60.004      |
| 15   | 1024 x 768 | 56.476       | 70.069      |
| 16   | 1024 x 768 | 60.023       | 75.029      |

Page.14

# **Service Information**

#### Service

Please review the warranty information located on the back of the Quick Start Guide or contact your local authorized distributor/retailer.

# Appendices

#### Troubleshooting

If you are experiencing trouble with your LCD display, please refer to the following. If the problem persists, please contact your local dealer or our service center. Note: For best viewing image effect, please set resolution at 1024x768

Problem: No signal Ensure all cables and power connections are correctly and securely connected. Check the power LED light is in "green" color. Make sure the computer is on. Press the OSD "Auto Setup" for best view result.

Problem: Image is out of focus Adjust "Phase" function inside the OSD until the image is focused.

Free Manuals Download Website <u>http://myh66.com</u> <u>http://usermanuals.us</u> <u>http://www.somanuals.com</u> <u>http://www.4manuals.cc</u> <u>http://www.4manuals.cc</u> <u>http://www.4manuals.cc</u> <u>http://www.4manuals.com</u> <u>http://www.404manual.com</u> <u>http://www.luxmanual.com</u> <u>http://aubethermostatmanual.com</u> Golf course search by state

http://golfingnear.com Email search by domain

http://emailbydomain.com Auto manuals search

http://auto.somanuals.com TV manuals search

http://tv.somanuals.com